# Nice IT4WIFI

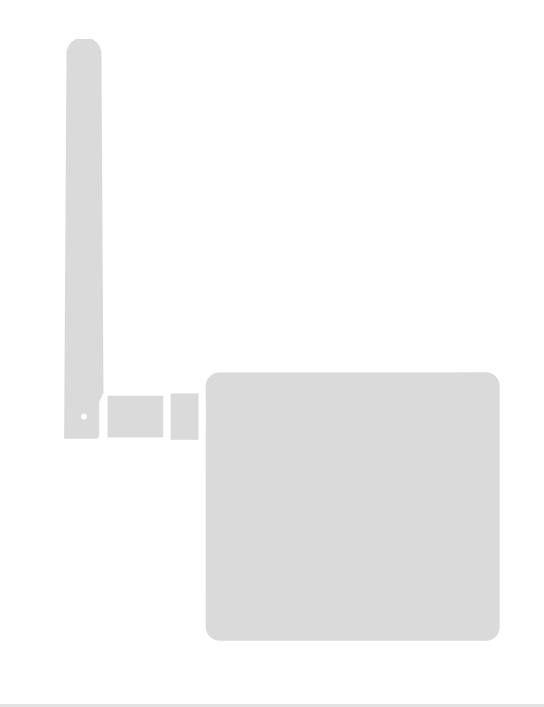

# BusT4 interface - Wi-Fi

EN - Instructions and warnings for installation and use

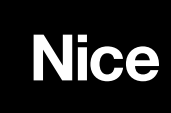

# **CONTENTS**

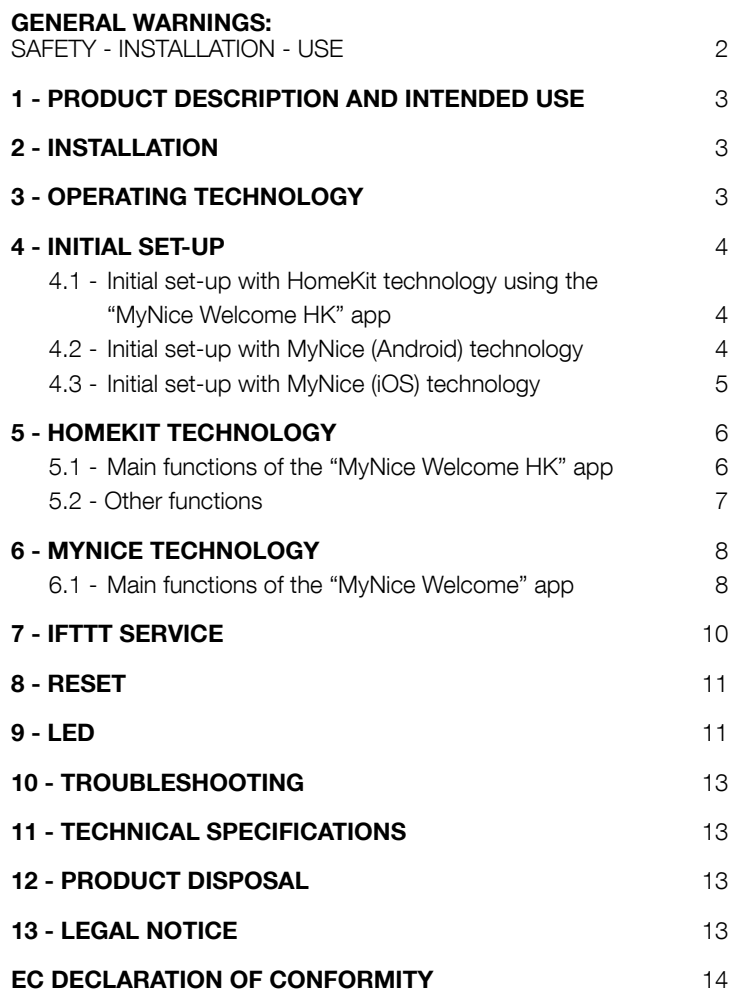

# GENERAL WARNINGS: SAFETY - INSTALLATION - USE (instructions translated from Italian)

CAUTION During device installation, always strictly observe all instructions in this manual. In case of doubts of any nature, do not proceed with the installation and contact the Nice Technical Assistance Service for clarifications.

CAUTION Important: keep these instructions in a safe place to enable future product maintenance and disposal operations. CAUTION All installation procedures, connections, programming and maintenance of the product must be performed exclusively by a qualified technician!

- Do not open the device protection housing as it contains non-serviceable electrical circuits.
- Never apply modifications to any part of the device. Operations other than those specified may only cause malfunctions. The manufacturer declines all liability for damage caused by makeshift modifications to the product.
- Never place the device near to sources of heat and never expose to naked flames. These actions may damage the product and cause malfunctions.
- This product is not intended for use by people (including children) with reduced physical, sensory or mental capabilities or who lack experience and knowledge, unless they have been given supervision or instruction concerning the use of the product by a person responsible for their safety.
- Make sure that children do not play with the product.
- Check the warnings in the instruction manual for the motor that the product is connected to.
- Handle the product with care, being sure not to crush, knock or drop it in order to avoid damage.
- The product packaging material must be disposed of in full observance of current local legislation governing waste disposal.
- The product must be used indoors or in an environment protected from atmospheric agents.

#### CAUTION! – Any use other than that specified herein or in environmental conditions other than those stated in this manual is to be considered improper and is strictly forbidden!

The IT4WIFI accessory is a device that – by means of Wi-Fi communication – allows for controlling the movement and status of Gate&Door-type Nice automations compatible with the BusT4 (Opera) protocol.

Before proceeding with the product's installation, make sure to have the following:

- 1 Nice automation control unit of the Gate&Door catalogue equipped with BusT4 port or connector for IBT4N
- 1 Wi-Fi b/g Access Point that supports the Apple Bonjour service (consult the instruction manual of the Access Point)
- 1 iPhone with iOS 10.0 system (or later versions) or 1 smartphone with Android 5 (or later versions)

The kit includes:

- IT4WIFI device
- IBT4N interface
- RJ-11 telephone cord (6 positions 4 contacts)

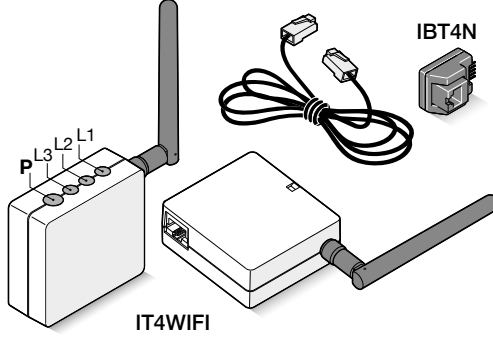

# **INSTALLATION**

#### CAUTION! – Before proceeding with the installation, make sure that the place where the IT4WIFI is installed is covered by the domestic Wi-Fi AP signal.

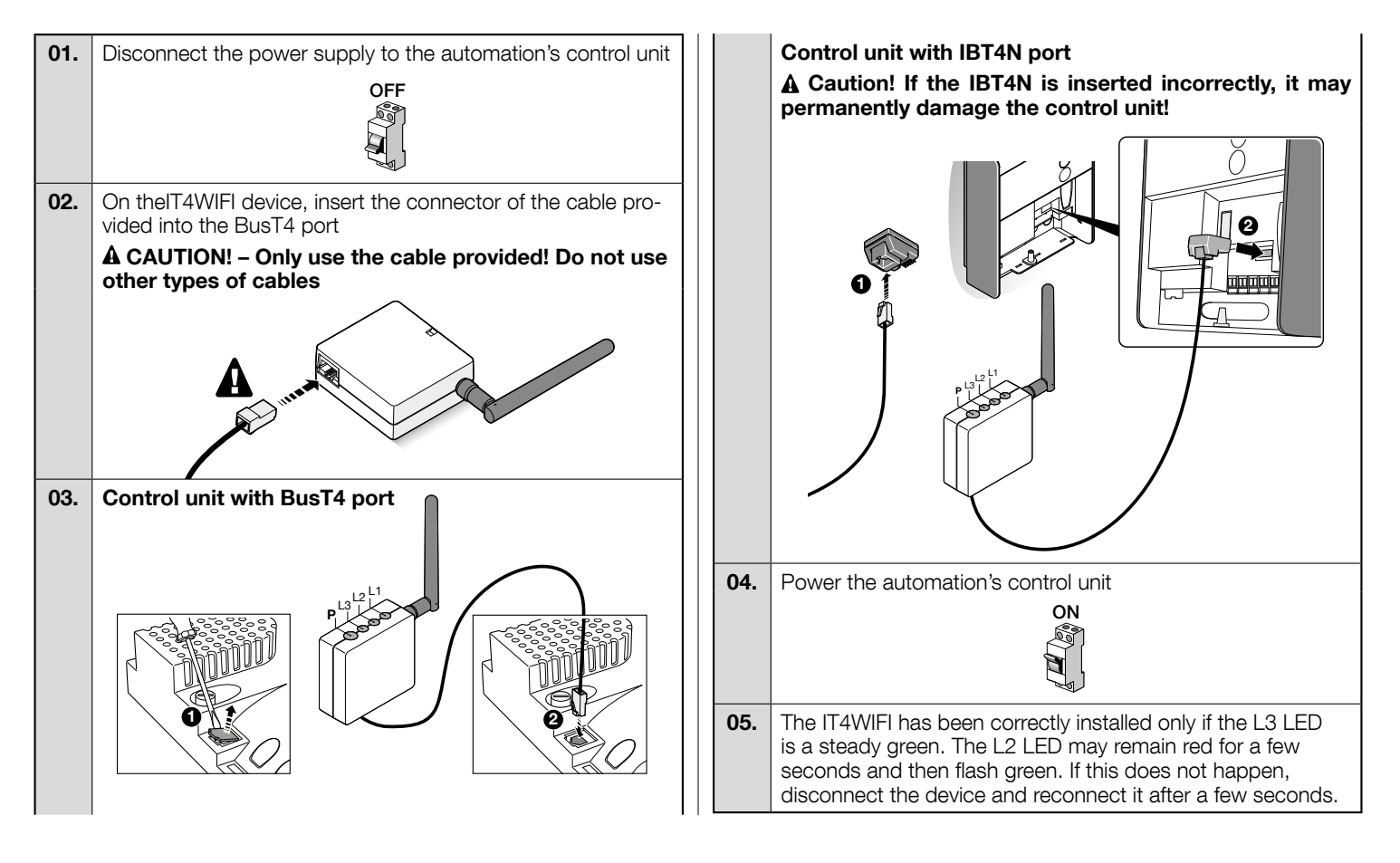

## OPERATING TECHNOLOGY

Before configuring IT4WIFI via the app, select the technology to be used: the accessory is compatible with either HomeKit or MyNice technology (Table 1 describes the main features). These two technologies cannot function simultaneously.

- With an iPhone, either HomeKit or MyNice technology can be used (Table 1).

- With an Android smartphone, only MyNice technology can be used (Table 1).

The technology chosen by the first user must be maintained by subsequent users. The type of technology can only be modified by resetting the device (Chapter 8).

A The first user to be associated with the IT4WIFI becomes the device administrator and can invite/enable subsequent users who want to control the IT4WIFI.

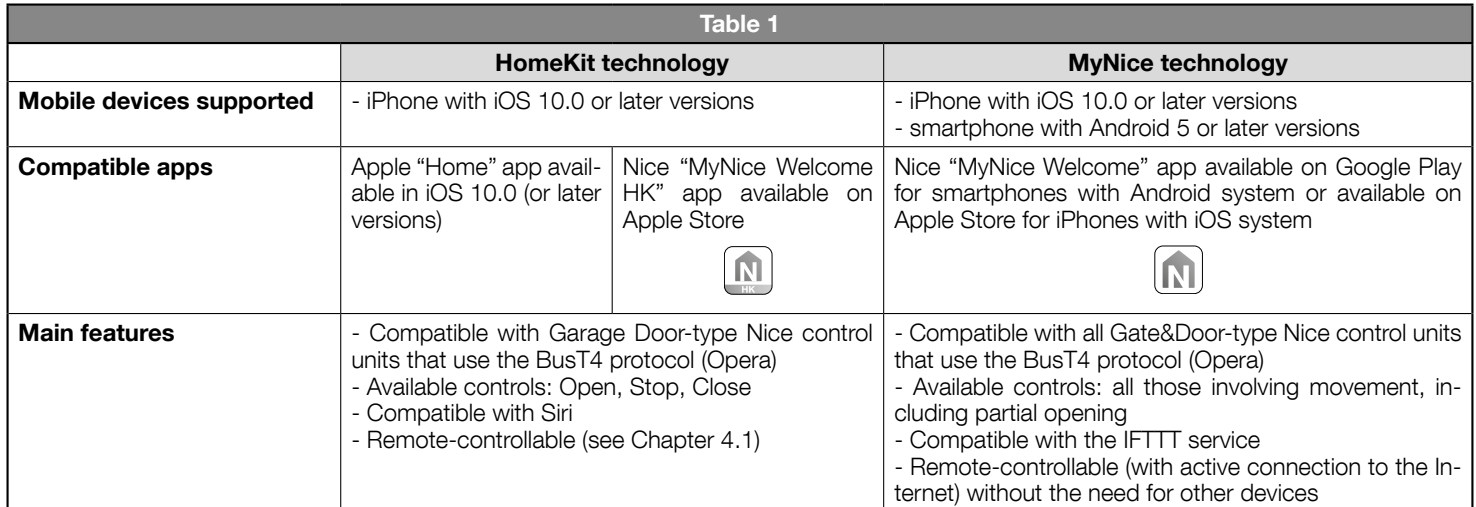

#### Caution! - To use Siri and IT4WIFI remotely, the AP must be connected to the Internet.

# **INITIAL SET-UP**

#### To configure the IT4WIFI with HomeKit technology:

• to use the Apple "Home" app, visit the website https://support.apple.com/en-us/HT204893

• to use the "MyNice Welcome HK" app, download it from Apple Store, then follow the instructions given in Chapter 4.1 - Table 2

The "Home" app can manage all HomeKit-enabled accessories, while the "MyNice Welcome HK" app only manages Nice HomeKit-enabled accessories.

#### Caution! - In the HomeKit technology, the Stop control is only available if the MyNice Welcome HK app is used. To configure the IT4WIFI with MyNice technology in Android:

• download the "MyNice Welcome" app from Google Play, then follow the instructions given in Chapter 4.2 - Table 3

#### To configure the IT4WIFI with MyNice technology in iOS:

• download the "MyNice Welcome" app from Apple Store, then follow the instructions given in Chapter 4.3 - Table 4

#### 4.1 - Initial set-up with HomeKit technology using the "MyNice Welcome HK" app

To run the procedure, you must be in the proximity of the IT4WIFI device, the L3 LED must be a steady green and the L2 LED flashing green. Should this not be the case, run the Reset procedure (Chapter 8).

Moreover, ensure that the iPhone is connected to a Wi-Fi network that supports the Bonjour service.

This HomeKit-enabled device can be controlled using an iPhone with iOS 10.0 or later version.

Controlling this HomeKit-enabled accessory automatically and away from home requires an Apple TV with tvOS 10.2 or later or an iPad with iOS 10.0 or later set up as a home hub.

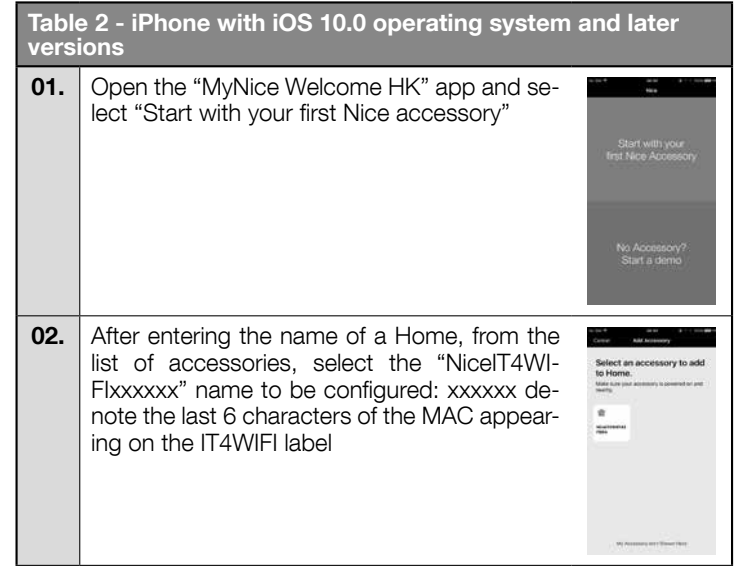

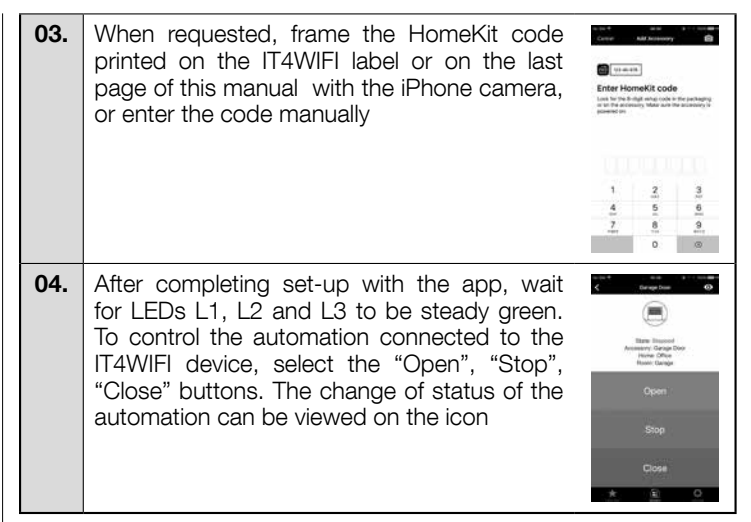

 $\triangle$  If the procedure described does not terminate successfully, check that the requirements indicated at the beginning of the manual are satisfied, run the IT4WIFI Reset procedure using the P button (Chapter 8) and then try again.

To view other HomeKit technology and "MyNice Welcome HK" app functions, consult Chapter 5

#### 4.2 - Initial set-up with MyNice (Android) technology

To run the procedure, you must be in the proximity of the IT4WIFI device, the L3 LED must be a steady green and the L2 LED flashing green. Should this not be the case, run the Reset procedure (Chapter 8).

Moreover, ensure that the smartphone is connected to a Wi-Fi network that supports the Bonjour service.

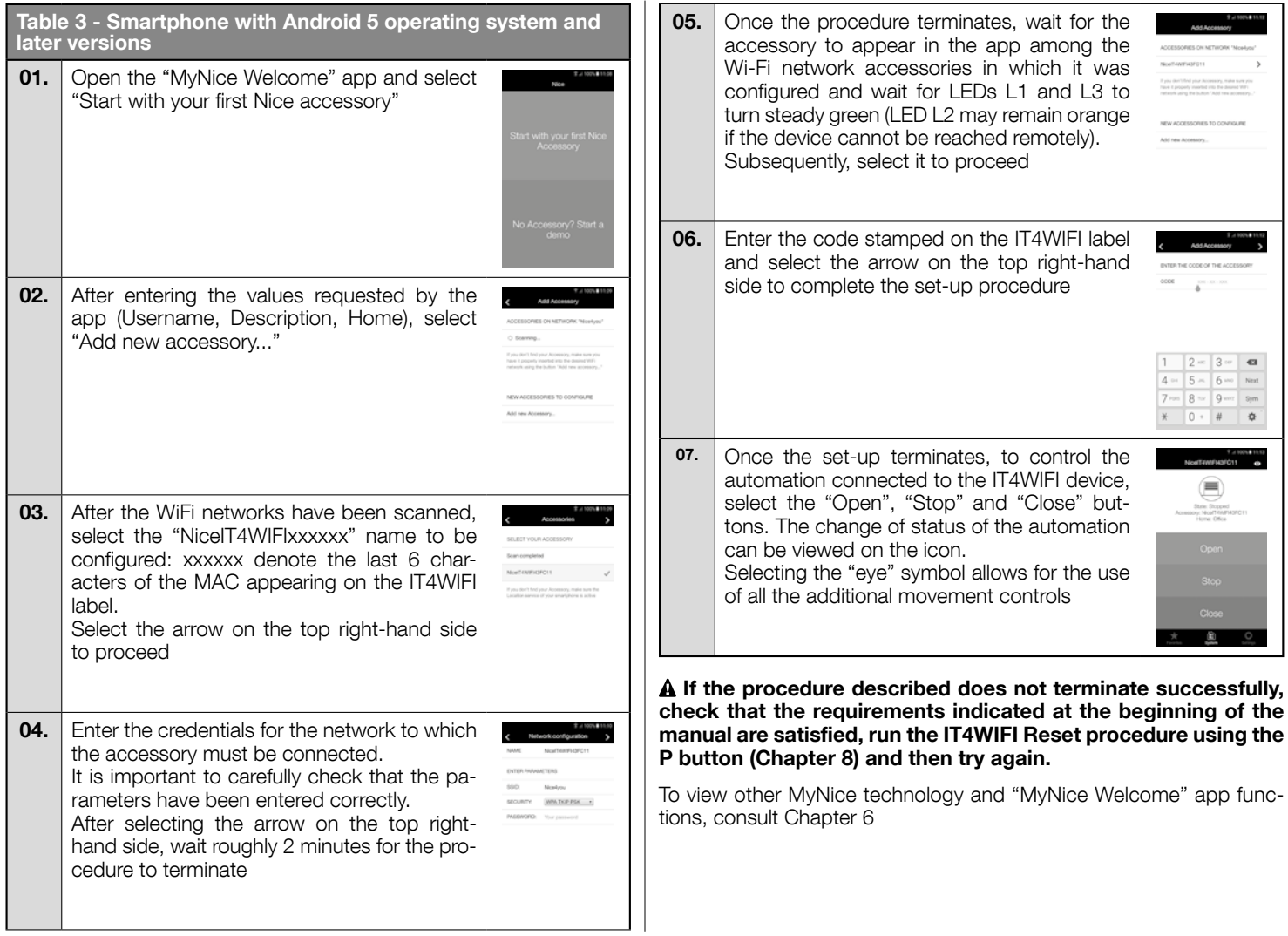

#### 4.3 - Initial set-up with MyNice (iOS) technology

To run the procedure, you must be in the proximity of the IT4WIFI device, the L3 LED must be a steady green and the L2 LED flashing green. Should this not be the case, run the Reset procedure (Chapter 8).

Moreover, ensure that the iPhone is connected to a Wi-Fi network that supports the Bonjour service.

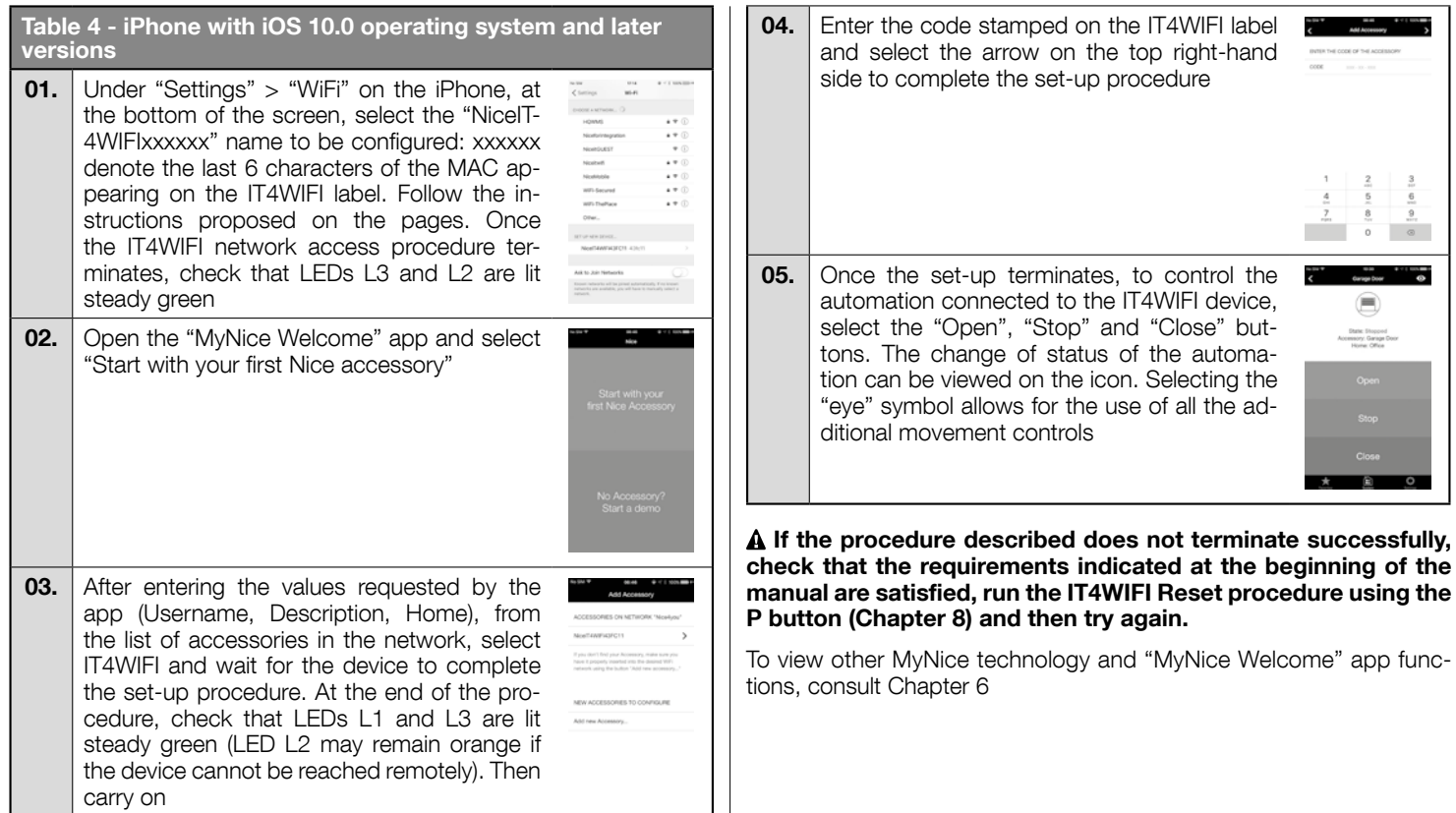

# 5 HOMEKIT TECHNOLOGY

#### 5.1 - Main functions of the "MyNice Welcome HK" app

Thanks to HomeKit technology, the "MyNice Welcome HK" app allows for the IT4WIFI accessory to be controlled, but not other HomeKit activated accessories. This app also has the "Stop" control that other compatible HomeKit apps do not have: this allows the automation associated with IT4WIFI to be stopped in an intermediate position.

Table 5 outlines the main functions of the "MyNice Welcome HK" app

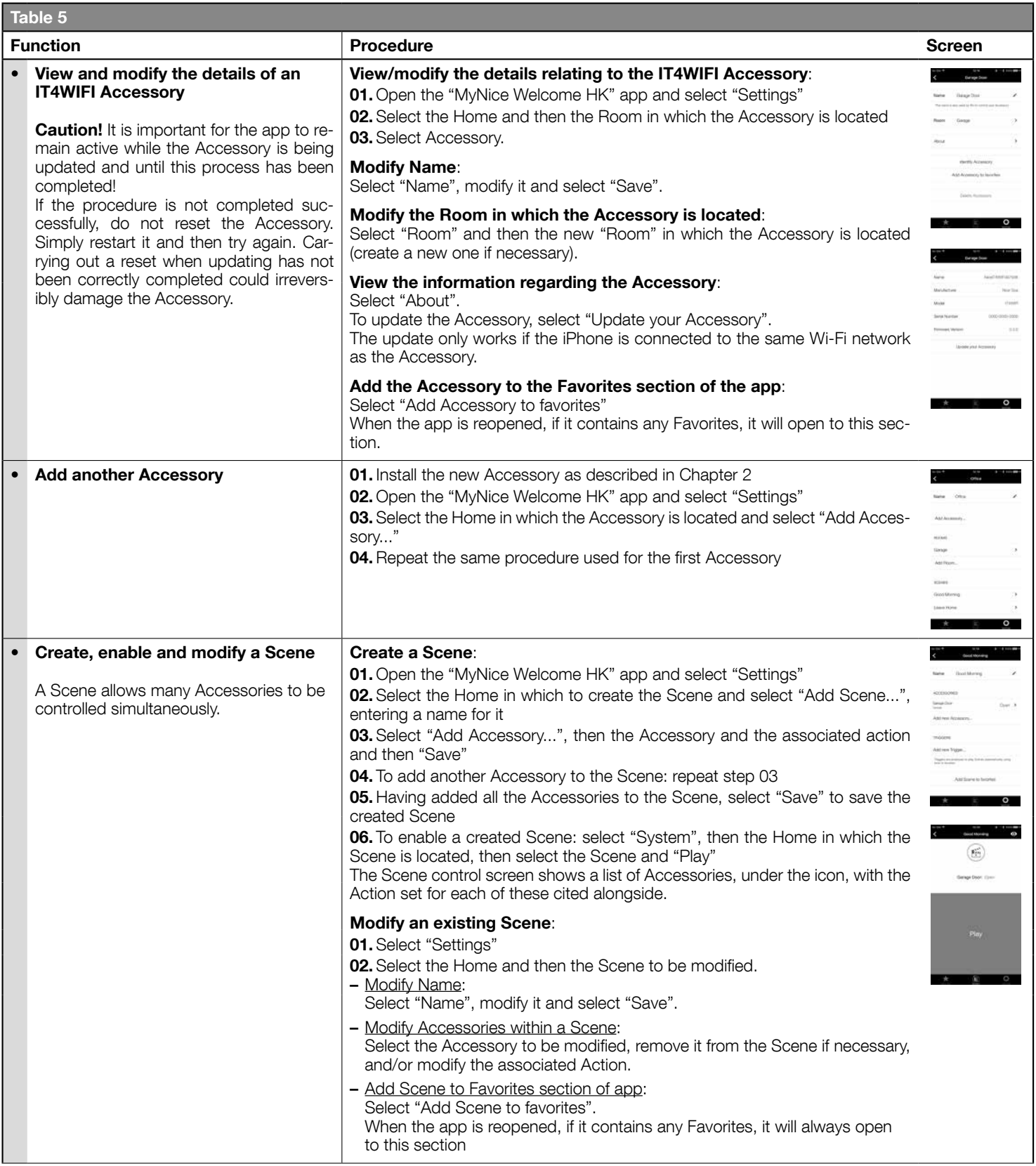

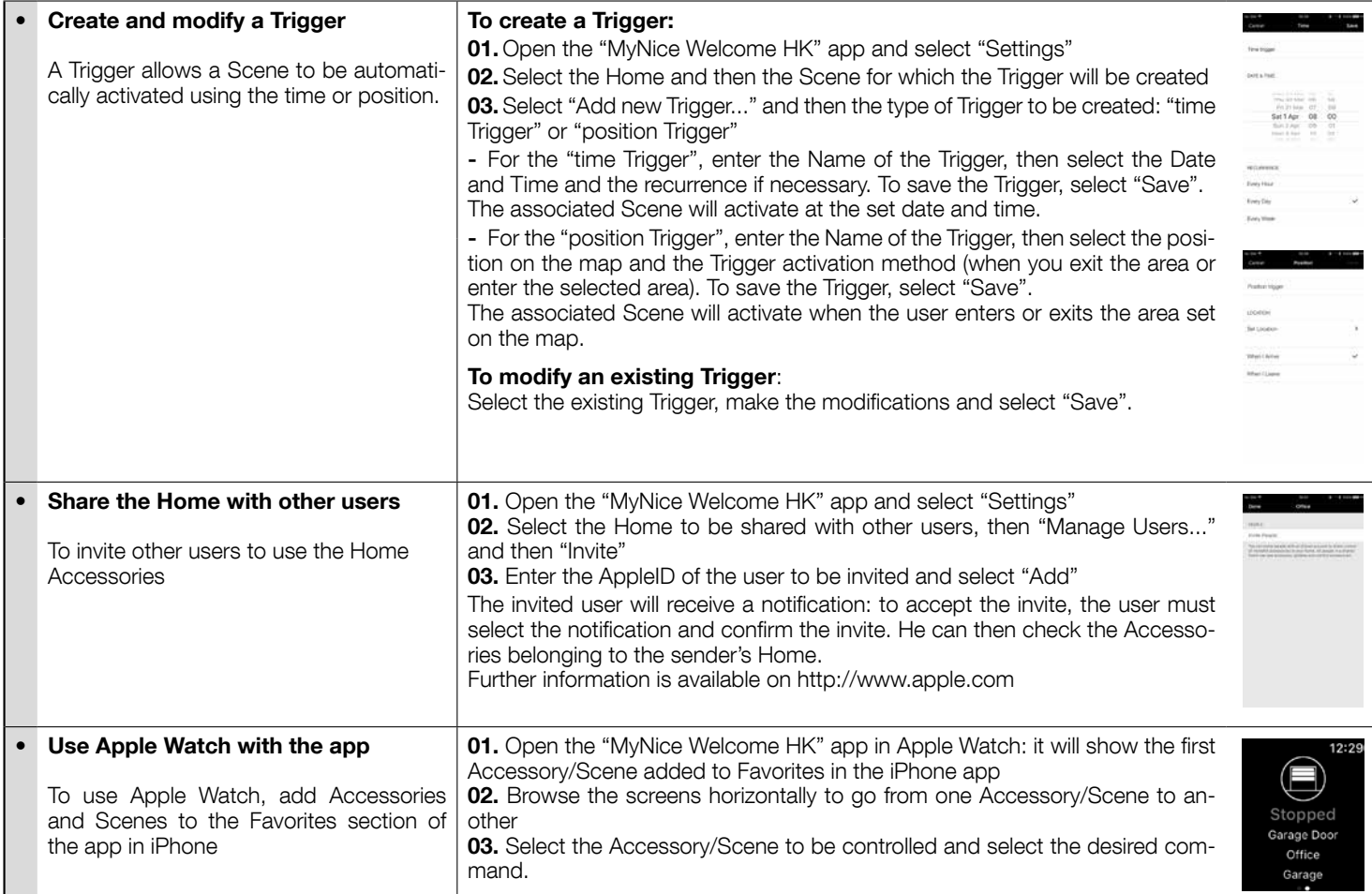

#### 5.2 - Other functions

It is also possible to use other functions that are not strictly linked to the "MyNice Welcome HK" app but that are compatible with the IT4WIFI Accessory; examples include:

- Possibility to control Accessories and Scenes using Siri: with voice commands, such as "Open ... (Accessory name)", "Close ... (Accessory name)", "Scene ... (Scene name)" etc., the IT4WIFI Accessory can be automatically controlled.

- Possibility to control Accessories and Scenes remotely using Apple TV or an iPad with iOS 10 configured as a hub: further information is available at http://www.apple.com

#### 6.1 - Main functions of the "MyNice Welcome" app

Thanks to MyNice technology, the "MyNice Welcome" app allows for the IT4WIFI accessory to be controlled. The app manages two user types with an Administrator and User profile:

- Administrator (by default, this is the first user who registers with the Accessory) can use all app functions
- User non-administrator, can use only certain functions

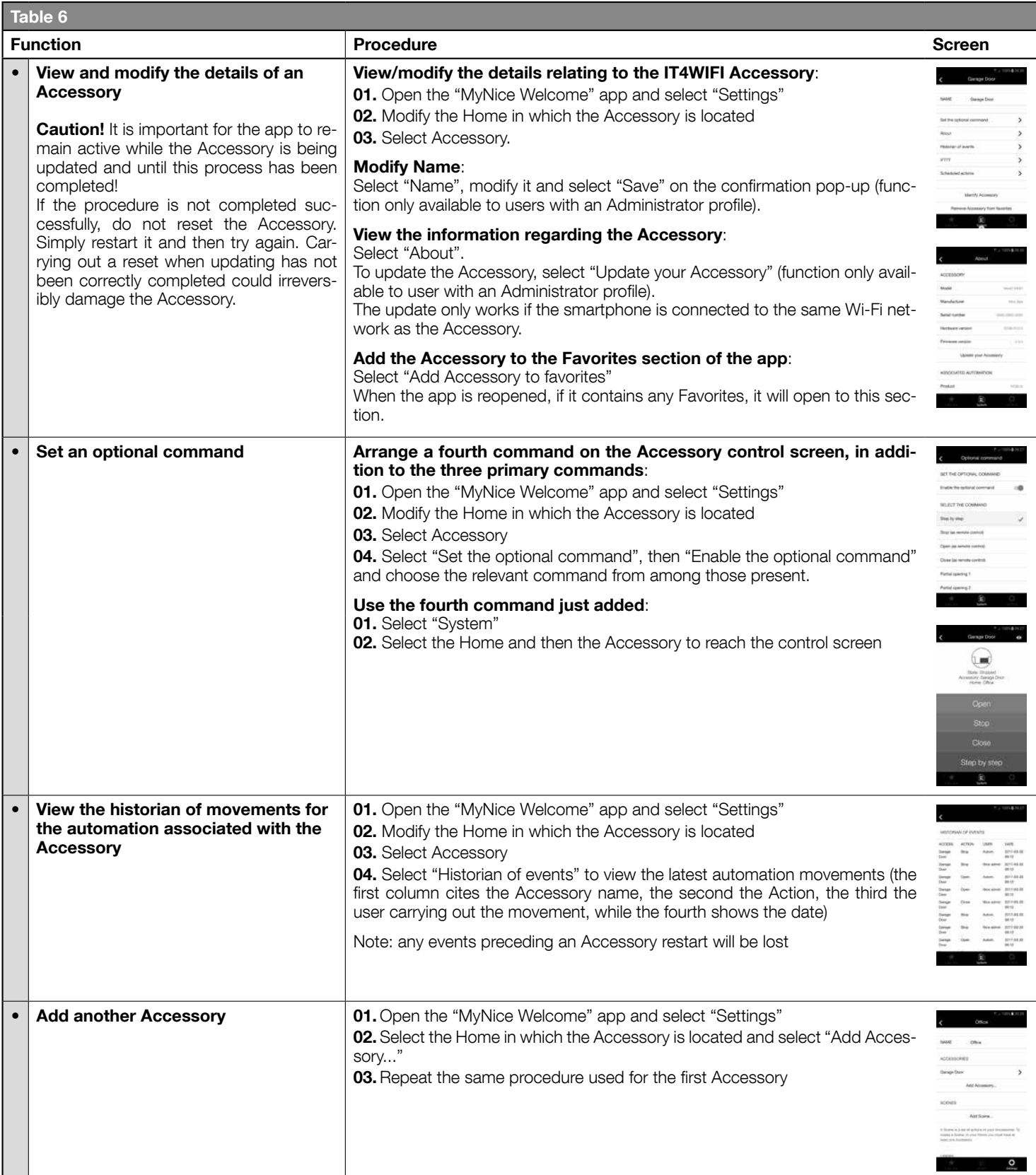

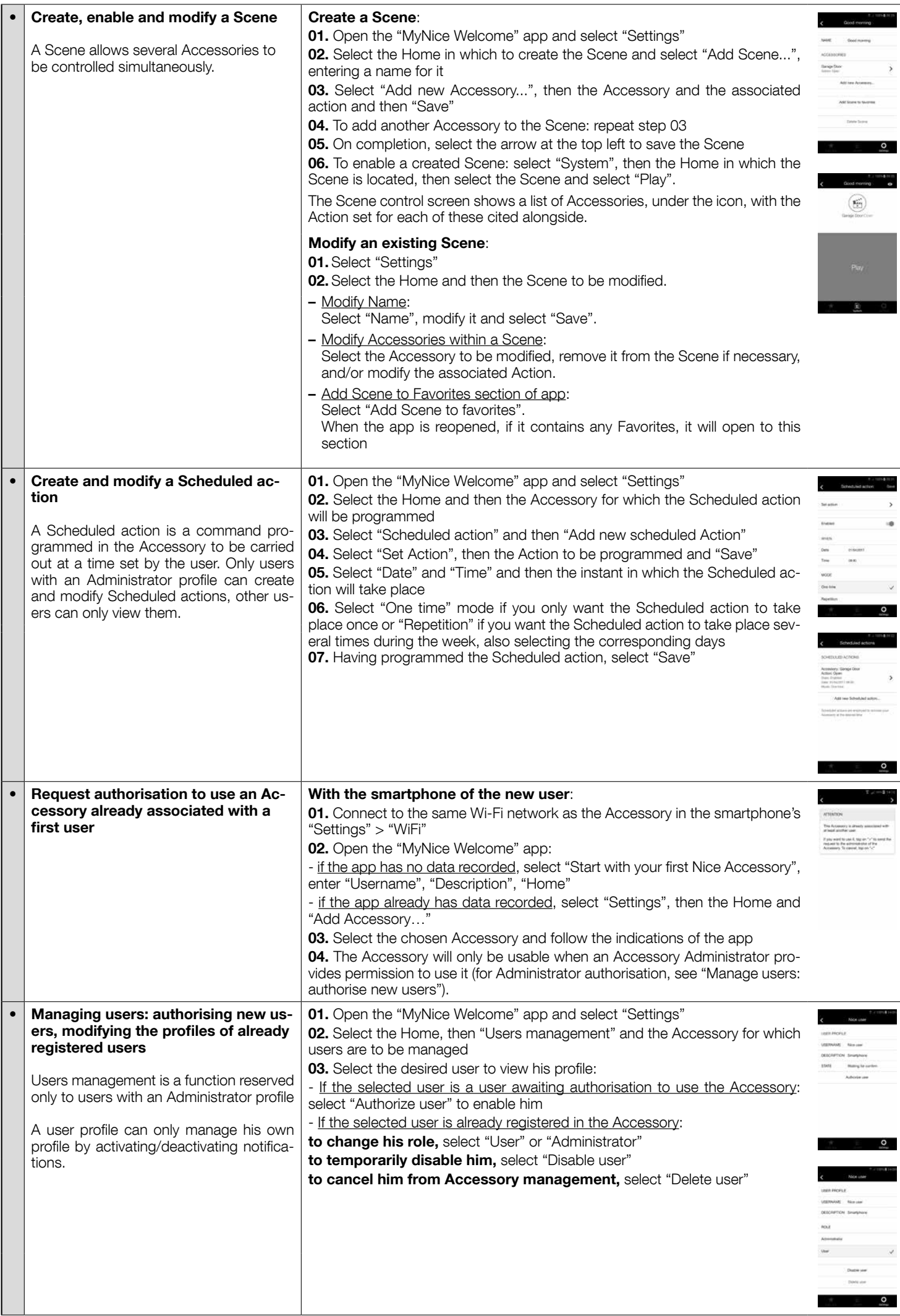

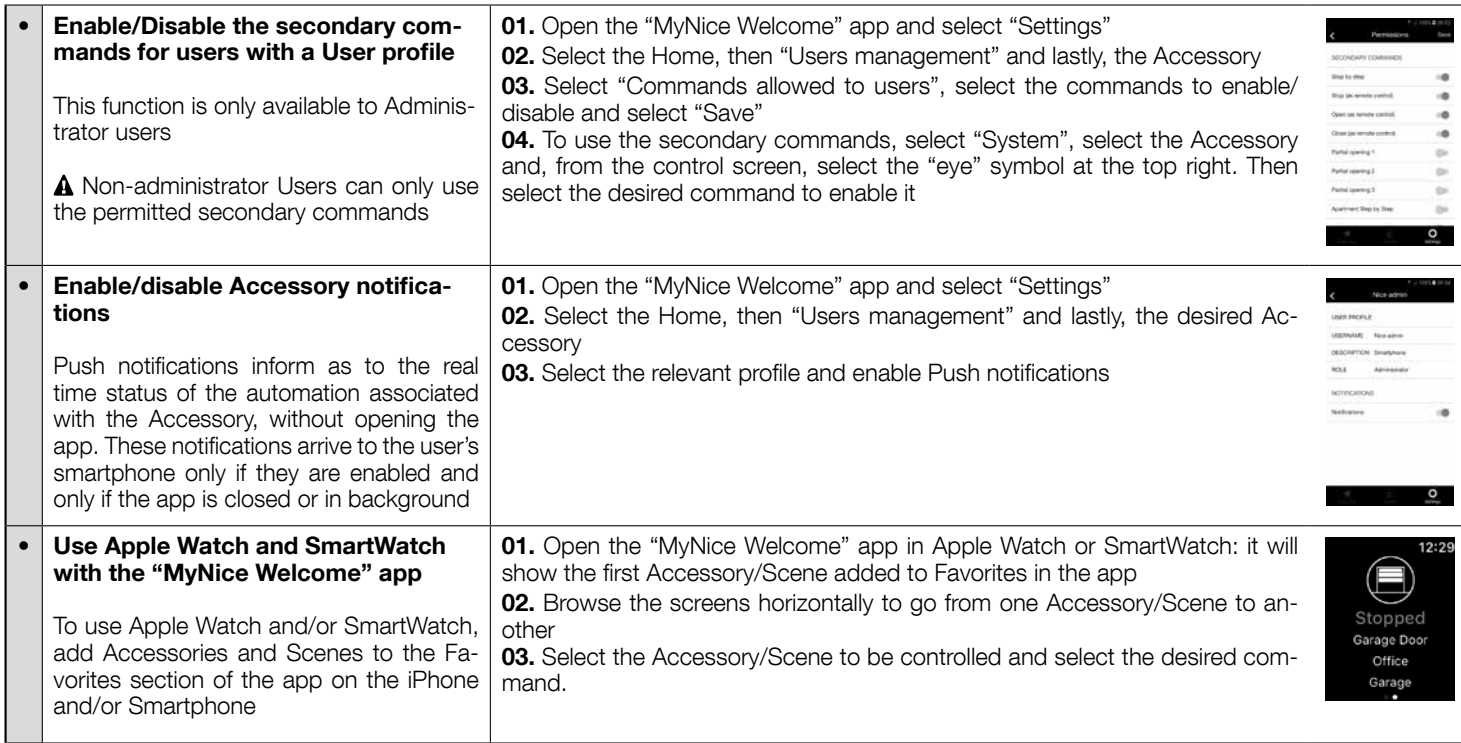

 Caution! - MyNice technology also allows for the remote control of the Accessories associated with the "MyNice Welcome" app! The smartphone needs only an active Internet connection. If the Accessory appears unusable, it may be temporarily unreachable.

# **IFTTT SERVICE**

IFTTT is a free on-line service that allows for the automatic execution of certain functions contained within different Web services, combining them with each other. For further information on IFTTT, visit the site https://ifttt.com

After having downloaded the IFTTT app and created an account, the user can create some "rules" (or Applets) with which to automate certain functions once other conditions are in place: for example, "If it rains tomorrow, send a notification" or "If there are news updates, send an email" etc.

Available IFTTT services include the Nice service; to start using this service, the smartphone must have the "MyNice Welcome" app installed, with at least one registered IT4WIFI Accessory and with an active Internet connection.

Proceed as follows:

01. Open the "MyNice Welcome" app and select "Settings"

02. Select the Home and then the Accessory on which to use the IFTTT Nice service

- 03. Select "IFTTT", then "Enable service" (function only available to Accessory administrators) and lastly "Enable my Nice service on IFTTT" (function available to all users)
- 04. If it is the first time you are using the "Nice" service on IFTTT, select "Generate code"

05. Enter the IFTTT app and enter your IFTTT account credentials

06. Find the "Nice" service and, once found, select "Connect" to connect your account to the service: paste the code generated by the "MyNice Welcome" app into the required field, then select "Authorize" and wait.

07. Once authorisation is complete, the default Applets already created in the service can be used or customised Applets can be created.

Disable the IFTTT service on the Accessory: an Administrator must set the "Enable service" toggle to "Off". Any Applets created will no longer have any effect.

Disable a IFTTT user without disabling the entire service on the Accessory: the user (Administrator or not) must set the "Enable my Nice service on IFTTT" toggle to "Off". Any Applets created will no longer have any effect.

Disconnect the Nice service from the IFTTT user: open the IFTTT app, find the Nice service, select the "Ingranaggio" (Gear) symbol and select "Disconnect". If you want to use the Nice service again later, a new authorisation will be required, re-entering the code generated by the "MyNice Welcome" app.

 Important! - In the list of possible IT4WIFI Accessories, the IFTTT Applets show only those registered to the smartphone from which authorisation for the Nice service in IFTTT was carried out and only when the service and user has been enabled for each of these.

Table 7 outlines the three types of hardware reset for the IT4WIFI Accessory.

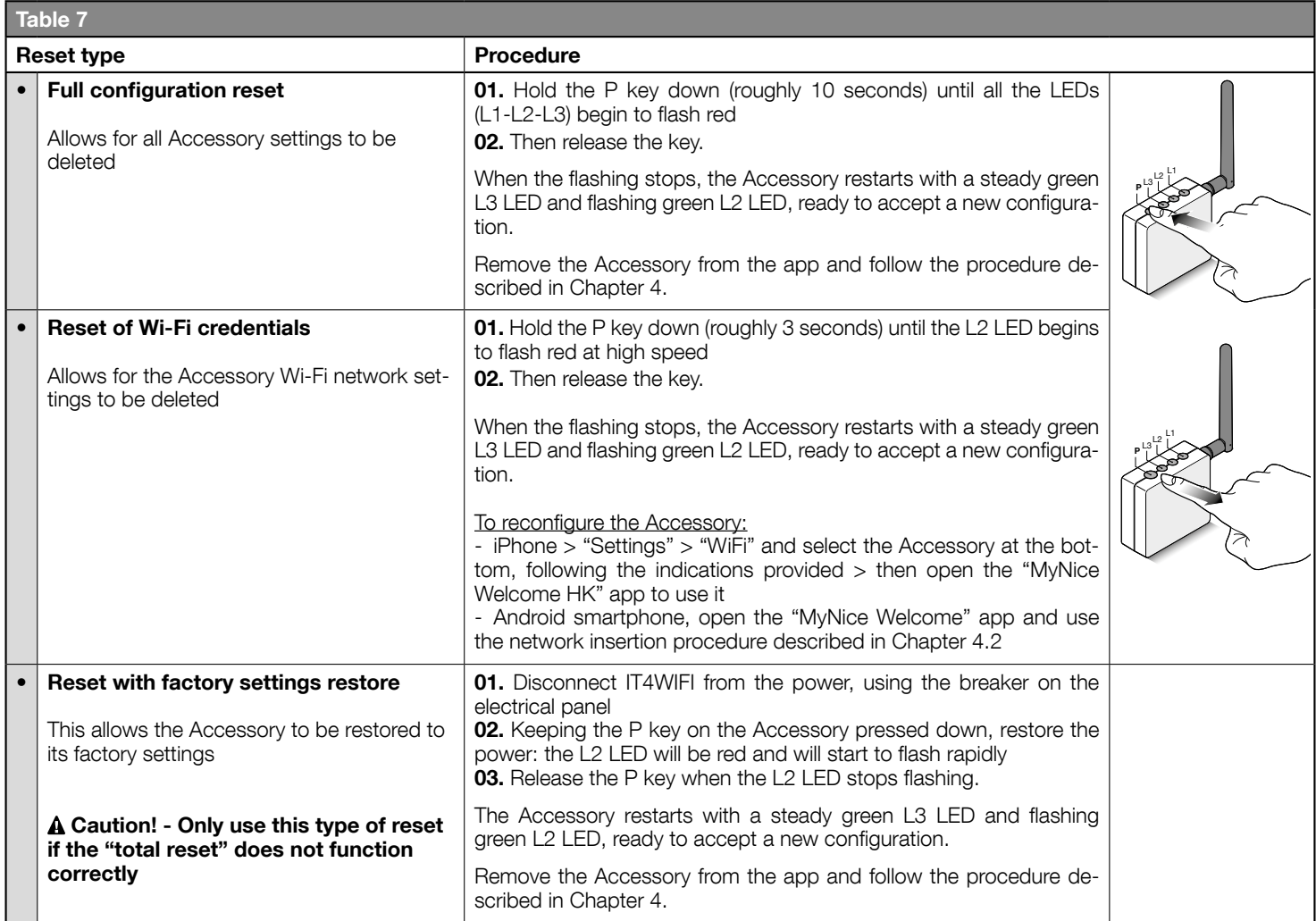

Note: if the Accessory shows a steady green L3 LED and a flashing green L2 LED (Accessory already reset), the P key has no effect.

#### Caution! - The P key serves only to cancel configurations, not to restart the Accessory.

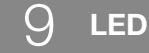

The following table shows the behaviour of the Accessory LEDs and any actions the user should take in the case of errors/problems highlighted by the LEDs.

#### LED BEHAVIOUR DESCRIPTION

L1: first LED -> provides information about the Accessory's BusT4 connection with respect to the associated automation

L2: second LED -> provides information about the Accessory's Wi-Fi connection status

L3: third LED -> provides information about Accessory system status

#### Caution! - Correct Accessory function (after initial set-up) will see all three LEDs lit steady green

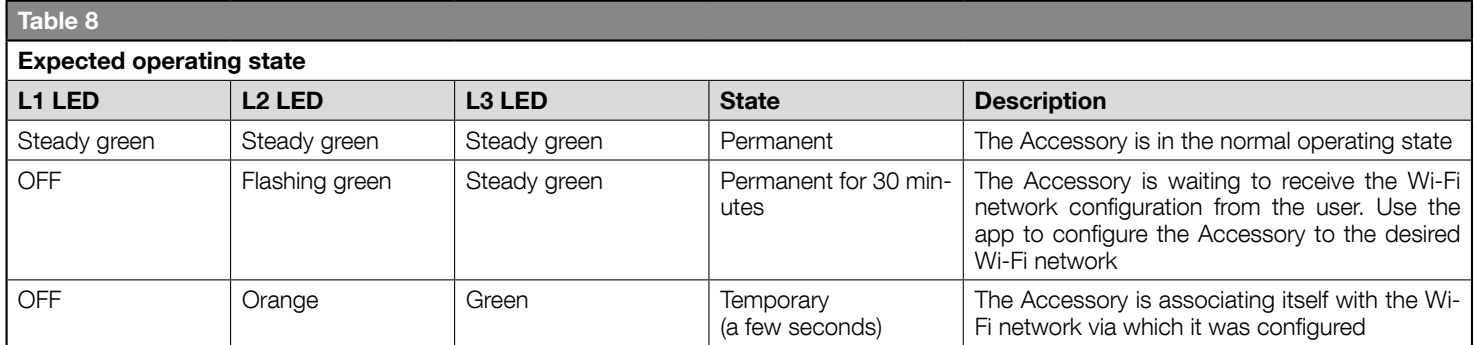

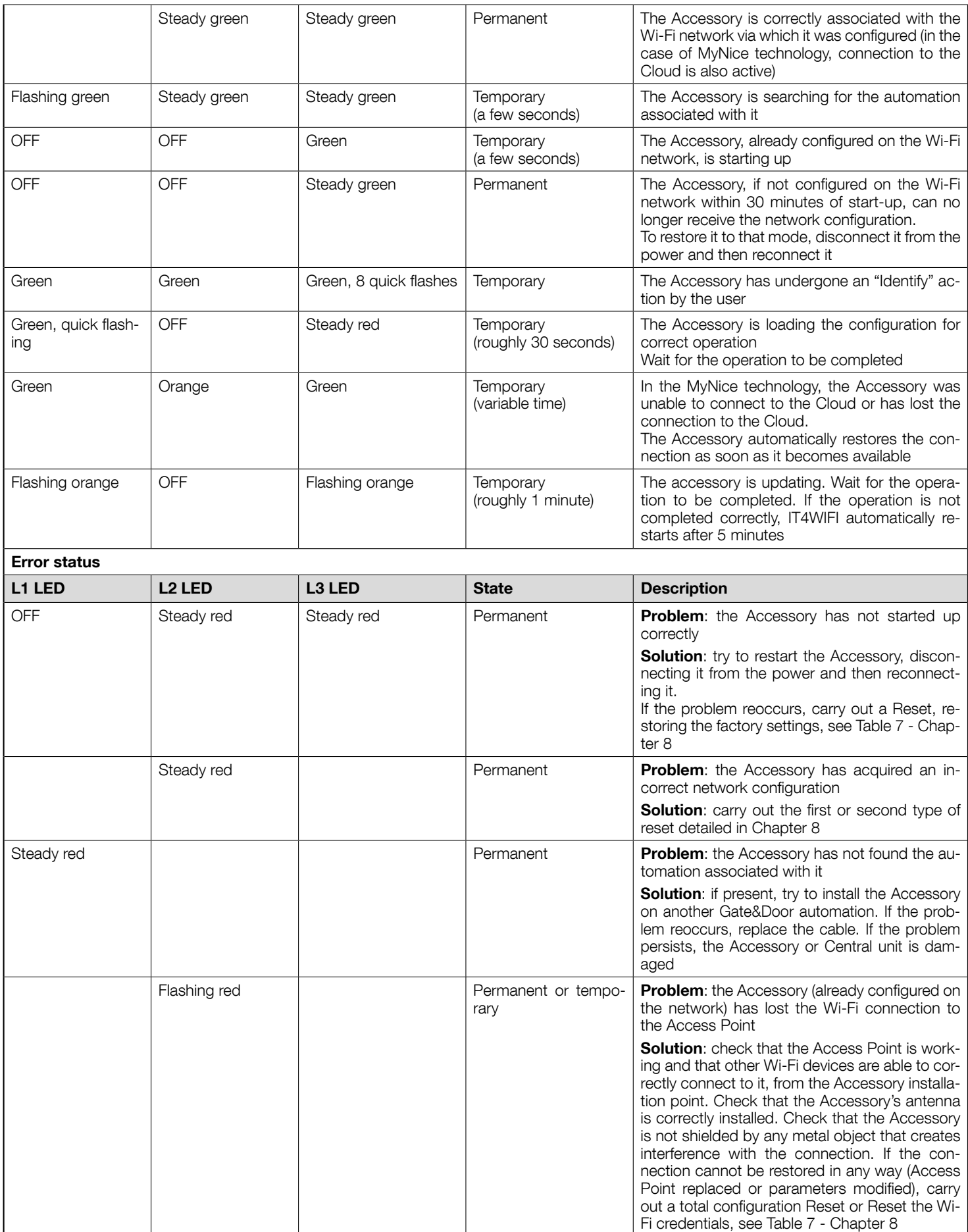

To check LED behaviour when the Accessory is reset, see Table 7 - Chapter 8.

#### What to do if all IT4WIFI LEDs are switched off

Check that IT4WIFI installation has been carried out correctly (Chapter 2) and that the automation control unit is not in "Stand-by" mode, if so, disable it

#### What to do if at least one of the 3 IT4WIFI LEDs remains permanently red

Read "Error states" Table 8 - Chapter 9

#### What to do if the IT4WIFI L2 LED remains orange when using MyNice technology?

The Accessory does not have an active Nice Cloud connection. Check that the AP is connected to the Internet. Try to restart the Accessory if necessary (disconnecting it from the power and reconnecting it).

#### What to do if IT4WIFI no longer responds to the app

Try to restart IT4WIFI (disconnecting it from the power and reconnecting it), close the app, reopen it and try to control the Accessory. Ensure that the Accessory's three LEDs are steady green. If the problem reoccurs, reset both the Accessory and the app and carry out a new configuration

## What to do it the IT4WIFI cannot be updated

Ensure that you are using the same Wi-Fi network as IT4WIFI and that the Internet connection is active

#### What to do if the app does not start

Uninstall the app and reinstall it

#### What to do if the app does not find IT4WIFI among the accessories on the network

Ensure that the Accessory is configured to the correct Wi-Fi network and ensure that the Access Point to which IT4WIFI is connected supports the Bonjour service

#### What to do if not all functions are available in the "MyNice Welcome" app

Ensure that you are one of the IT4WIFI administrators

#### What to do if the IFTTT Applets do not work?

Ensure that all the steps in Chapter 7 have been correctly carried out. If necessary, start the procedure again and restart IT4WIFI

# **TECHNICAL SPECIFICATIONS**

WARNINGS: • All technical specifications stated herein refer to an ambient temperature of 20°C ( $\pm$  5°C). • Nice S.p.A. reserves the right to modify its products at any time it deems necessary, while maintaining the same intended use and functionality.

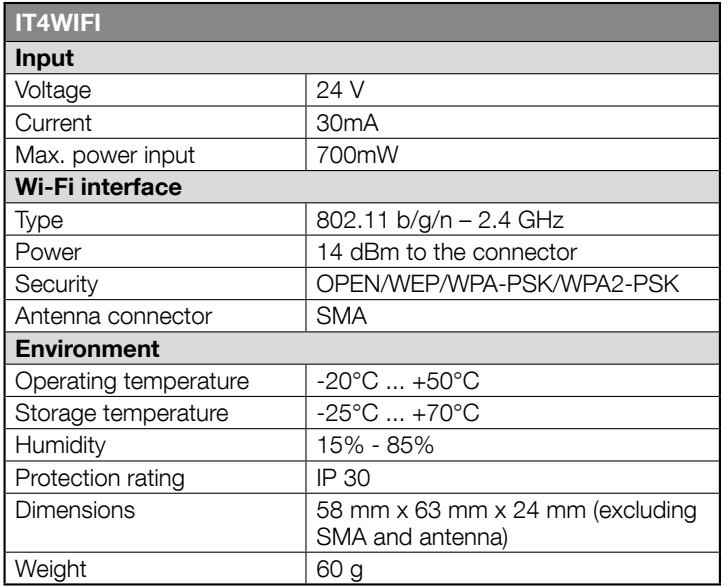

# PRODUCT DISPOSAL

This product is made of various types of materials, some of which can be recycled while others must be scrapped. Seek information on the recycling and disposal systems envisaged by local regulations in your area for this product category.

 $\triangle$  CAUTION! - Some parts of the product may contain polluting or hazardous substances which, if released into the environment, constitute serious environmental and health risks.

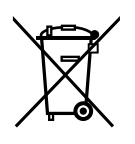

As indicated by the adjacent symbol, the product may not be disposed of together with domestic waste. Sort the materials for disposal, according to the methods envisaged by current legislation in your area, or return the product to the retailer when purchasing an equivalent product.

 $\triangle$  CAUTION! - Local regulations may envisage the application of heavy fines in the event of improper disposal of this product.

# **LEGAL NOTICE**

Apple, iPhone, Bonjour, Apple TV, Siri are commercial trademarks of Apple Inc., registered in the United States and in other countries. HomeKit is a commercial trademark of Apple Inc. App Store is a commercial trademark of Apple Inc. Android is a commercial trademark of Google Inc.

The Wi-Fi CERTIFIED logo is a certified trademark of Wi-Fi Alliance

Use of the Works with Apple HomeKit logo means that an electronic accessory has been designed to connect specifically to iPod touch, iPhone, or iPad, respectively, and has been certified by the developer to meet Apple performance standards. Apple is not responsible for the operation of this device or its compliance with safety and regulatory standards.

# EC Declaration of Conformity Declaration in accordance with Directive 1999/5/EC

*Note - The contents of this declaration correspond to that specified in the official document deposited at the Nice S.p.A. headquarters and, in particular,*  to the latest revised edition available prior to the publishing of this manual. The text herein has been re-edited for editorial purposes. A copy of the original *declaration can be requested from Nice S.p.A. (TV) Italy.*

Declaration number: 604/IT4W Revision: 0 Language: EN

The undersigned, Roberto Griffa, in his capacity as Chief Executive Officer, hereby declares under his sole responsibility that the product:

Manufacturer's name: NICE S.p.A. Address: Via Pezza Alta 13, 31046 Rustignè di Oderzo (TV) Italy Product type: Wi-Fi interface for BusT4 Model / Type: IT4WIFI Accessories:

Complies with the essential requirements pursuant to Article 3 of the following European directive, relevant to the use for which the products are intended:

• DIRECTIVE 1999/5/EC OF THE EUROPEAN PARLIAMENT AND OF THE COUNCIL of 9 March 1999 on radio equipment and telecommunications terminal equipment and the mutual recognition of their conformity, in accordance with the following harmonised standards:

· Health and safety (Art. 3(1)(a)): EN 62479:2010

· Electrical safety (Art. 3(1)(a)): EN 60950-1:2006+A1:2010+A12:2011+A11:2009+A2:2013

· Electromagnetic compatibility (Art. 3(1)(b)): EN 301 489-1 V1.9.2:2011, EN 301 489-17 V2.2.1:2012

· Radio spectrum (Art. 3(2)): EN 300 440-2 V1.4.1:2010, EN 300 328 V1.9.1:2015

Moreover, the product complies with that specified in the following European directives:

• DIRECTIVE 2014/30/EU OF THE EUROPEAN PARLIAMENT AND OF THE COUNCIL of 26 February 2014 on the harmonisation of the laws of the Member States relating to electromagnetic compatibility (recast), in accordance with the following harmonised standards: EN 61000-6-2:2005, EN 61000-6-3:2007 + A1:2011

Oderzo, 22 February 2017 **Material Contract Contract Contract Contract Contract Contract Contract Contract Contract Contract Contract Contract Contract Contract Contract Contract Contract Contract Contract Contract Contrac** 

(Chief Executive Officer)

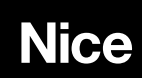

Nice S.p.A. Via Pezza Alta, 13 31046 Oderzo TV Italy info@niceforyou.com